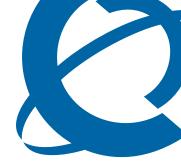

# **Release Notes**

# NRM 2.0 Network Resource Manager

Document Number: **NN48020-400** Document Version: **02.01** Date: **October 2008** 

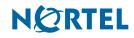

#### Copyright © 2008 Nortel Networks, All Rights Reserved

All rights reserved.

The information in this document is subject to change without notice. The statements, configurations, technical data, and recommendations in this document are believed to be accurate and reliable, but are presented without express or implied warranty. Users must take full responsibility for their applications of any products specified in this document. The information in this document is proprietary to Nortel Networks.

#### Trademarks

Nortel, the Nortel logo, and the Globemark are trademarks of Nortel Networks.

Microsoft, MS, MS-DOS, Windows, and Windows NT are trademarks of Microsoft Corporation.

All other trademarks and registered trademarks are the property of their respective owners.

# Contents

| Chapter 1<br>Getting started                                                                                                    | 5                    |
|----------------------------------------------------------------------------------------------------|----------------------|
| About this guide                                                                                                    | . 5                  |
| Audience                                                                                                    |                      |
| Symbols and text conventions                                                                                                    | . 6                  |
| Related publications                                                                                                    | . 8                  |
| How to get Help                                                                                                    | . 9                  |
| Chapter 2<br>Introduction                                                                                                    | 11                   |
| Operational notes                                                                                                    | 11                   |
|                                                                                                    |                      |
| Recommended limits for executing tasks                                                                                                 | 11                   |
|                                                                                                    |                      |
| Recommended limits for executing tasks                                                                                                 | 11                   |
| Recommended limits for executing tasks -   Devices associated with mulitple tasks -                                                    | 11<br>11             |
| Recommended limits for executing tasks -   Devices associated with mulitple tasks -   Migration for NRM 1.0 to NRM 2.0 not supported - | 11<br>11<br>12<br>12 |

# Chapter 1 Getting started

Network Resource Manager (NRM) is an application that provides a suite of device management tools. You can use NRM to perform a variety of management tasks across multiple device types using a Web-based interface, including:

- distribution of configuration templates and scripts
- configuration backup and restore
- device password management
- inventory management
- log browsing
- task scheduling
- software version updates
- distribution of tunnelguard rules

# About this guide

This guide is part of the Network Resource Manager documentation suite and lists the release notes associated with the NRM.

### Audience

This guide is intended for network engineers who use the Network Resource Manager to configure and maintain networks. This guide is based on the assumption that you have the following background:

- understanding of networking terminology, theories, and practices
- knowledge of the Windows operating system or Linux systems and graphical user interfaces (GUI)

### Symbols and text conventions

These symbols highlight critical information for the Network Resource Manager system:

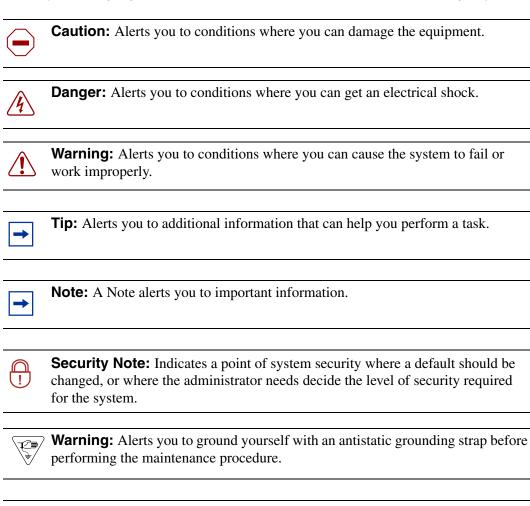

**Warning:** Alerts you to remove the Network Resource Manager main unit and the expansion unit power cords from the AC outlet before performing any maintenance procedure.

These text conventions are used in this guide to indicate the information described:

| Convention           | Description                                                                                                    |
|----------------------|----------------------------------------------------------------------------------------------------|
| bold Courier<br>text | Indicates command names and options and text that you need<br>to enter.<br>Example: Use the info command.<br>Example: Enter show ip {alerts   routes}. |
| italic text          | Indicates book titles                                                                                                    |

| Convention            | Description                                                                                                    |
|-----------------------|----------------------------------------------------------------------------------------------------|
| plain Courier<br>text | Indicates command syntax and system output (for example, prompts and system messages).<br>Example: Set Trap Monitor Filters                                                                                                    |
| angle brackets (< >)  | Indicate that you choose the text to enter based on the description inside the brackets. Do not type the brackets when entering the command.<br>Example: <i><installdir></installdir></i> \database\tftp                                                                                                    |
| braces ({})           | Indicate required elements in syntax descriptions where there<br>is more than one option. You must choose only one of the<br>options. Do not type the braces when entering the command.<br>Example: If the command syntax is<br>$setAccess \{o g w\}$ , you must enter<br>setAccess o, setAccess g, or setAccess w.                                                                                                    |
| brackets ([ ])        | Indicate optional elements in syntax descriptions. Do not type<br>the brackets when entering the command.<br>Example: If the command syntax is<br>echo [-nonewline], you can enter either<br>echo or echo -nonewline.                                                                                                    |
| ellipsis points ( )   | Indicate that you repeat the last element of the command as needed.<br>Example: If the command syntax is<br>which [ <command_name>], you enter<br/>which and as many command names as needed.</command_name>                                                                                                    |
| italic text           | Indicates new terms, book titles, and variables in command<br>syntax descriptions. Where a variable is two or more words,<br>the words are connected by an underscore.<br>Example: If the command syntax is<br><b>spawn telnet</b> < <i>ip_address&gt;</i> , you enter<br><b>spawn telnet 192.48.33.7</b> .                                                                                                    |
| separator ( > )       | Shows menu paths.<br>Example: Choose View > Sort > by Name.                                                                                                    |
| vertical line (   )   | Separates choices for command keywords and arguments.<br>Enter only one of the choices. Do not type the vertical line<br>when entering the command.<br>Example: If the command syntax is<br><b>array NewArray =</b> [ <reference>  <br/><referencelist>]<br/>you enter either<br/><b>array NewArray =</b> <reference> or<br/><b>array NewArray =</b> <referencelist>,<br/>but not both.</referencelist></reference></referencelist></reference> |

# **Related publications**

For more information about using Network Resource Manager, refer to the following publications:

- NRM Fundamentals (NN48020-300)
- NRM Installation Guide (NN48020-307)

## How to get Help

This section explains how to get help for Nortel products and services.

#### Getting Help from the Nortel Web site

The best way to get technical support for Nortel products is from the Nortel Technical Support Web site:

#### http://www.nortel.com/support

This site provides quick access to software, documentation, bulletins, and tools to address issues with Nortel products. More specifically, the site enables you to:

- download software, documentation, and product bulletins
- search the Technical Support Web site and the Nortel Knowledge Base for answers to technical issues
- sign up for automatic notification of new software and documentation for Nortel equipment
- open and manage technical support cases

#### Getting Help over the phone from a Nortel Solutions Center

If you don't find the information you require on the Nortel Technical Support Web site, and have a Nortel support contract, you can also get help over the phone from a Nortel Solutions Center.

In North America, call 1-800-4NORTEL (1-800-466-7835).

Outside North America, go to the following Web site to obtain the phone number for your region:

http://www.nortel.com/callus

#### Getting Help from a specialist by using an Express Routing Code

To access some Nortel Technical Solutions Centers, you can use an Express Routing Code (ERC) to quickly route your call to a specialist in your Nortel product or service. To locate the ERC for your product or service, go to:

http://www.nortel.com/erc

#### Getting Help through a Nortel distributor or reseller

If you purchased a service contract for your Nortel product from a distributor or authorized reseller, contact the technical support staff for that distributor or reseller.

# Chapter 2 Introduction

This guide lists the release notes associated with the NRM.

This chapter provides the following information:

• "Operational notes" on page 11

## **Operational notes**

This section provides operational notes for the NRM 2.0 release.

#### **Recommended limits for executing tasks**

A single NRM task is capable of performing operations against up to 10 devices at a time. Password changes, configuration backups, or software updates are examples of operations. As soon as the 10th device within a task is finished, the NRM will begin performing operations on the 11th device. If another task is launched while the first is still running, then operations against up to 10 additional concurrent and devices will be performed. Nortel recommends that you do not launch more than two or three tasks at the same time, so that you do not perform operations against more than 20 to 30 devices at the same time.

#### Devices associated with mulitple tasks

Note that if more than one task contains the same devices, NRM will run the operations only on the first task that gets activated. NRM supports inter-tool device locking, so once one tool locks the device, the other tools will skip that device as if it were not found in the inventory and log an error.

#### Migration for NRM 1.0 to NRM 2.0 not supported

There is no migration path from the NRM 1.0 release to NRM 2.0 release. NRM 2.0 should not be installed over a previous NRM 1.0 installation. For more information about installation, see *NRM Installation* (NN48020-307).

Customers are required to first un-install NRM 1.0 and then perform a fresh install and re-enter the device list, either manually or by importing a device list in a CSV format. Before you un-install NRM 1.0, Nortel recommends that you export a list of devices in CSV format so that you can import the devices into NRM 2.0 once it is installed.

### Instructions for installing Network Resource Manager on Linux

Insert the DVD into a CD/DVD drive. Open a terminal and copy NRM2.0.0.0\_018.bin from the DVD to a local hard drive. Change the permissions of the file to allow execution (chmod 777). Run the file and follow the install instructions. For more information about installation, see *NRM Installation* (NN48020-307).

## Instructions for installing Network Resource Manager on Windows

Insert the DVD into a CD/DVD drive. If autorun does not launch the installer, select the file NRM2.0.0\_018.exe and run it manually. Follow the install instructions. For more information about installation, see *NRM Installation* (NN48020-307).

## **Disable Enhanced Security mode in Internet Explorer 7**

If you are using Internet Exporer 7 (IE7) to access NRM, you must disable the Enhanced Security mode in in IE7. Follow the steps below to disable Enhanced Security.

- 1 Select Control Panel > Add/Remove Programs.
- 2 Select Add/Remove Windows Components.
- 3 Click the checkbox next to Internet Explorer Enhanced Security Configuration.
- 4 Click Finish.